# **PageSpeed Insights**

#### **Mobile**

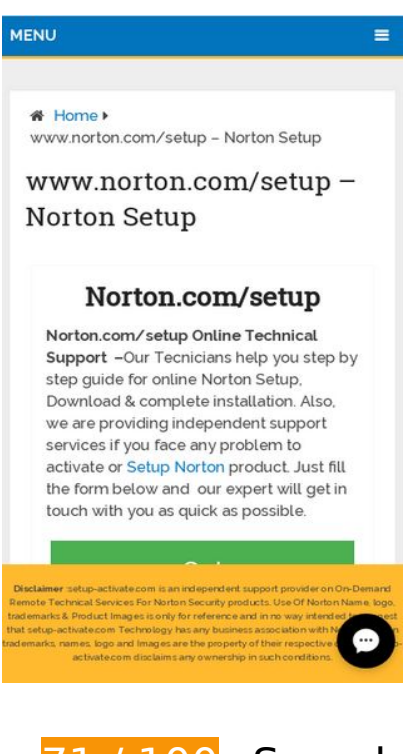

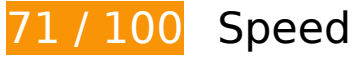

**B** Should Fix:

## **Leverage browser caching**

Setting an expiry date or a maximum age in the HTTP headers for static resources instructs the browser to load previously downloaded resources from local disk rather than over the network.

[Leverage browser caching](http://sitedesk.net/redirect.php?url=https%3A%2F%2Fdevelopers.google.com%2Fspeed%2Fdocs%2Finsights%2FLeverageBrowserCaching) for the following cacheable resources:

- http://setup-activate.com/wp-content/themes/mts\_schema/css/font-awesome.min.css (expiration not specified)
- http://setup-activate.com/wp-content/themes/mts\_schema/css/responsive.css (expiration not specified)
- http://setup-activate.com/wp-content/themes/mts\_schema/images/nobg.png (expiration not specified)
- http://setup-activate.com/wp-content/themes/mts\_schema/js/customscript.js (expiration not specified)

- http://setup-activate.com/wp-content/themes/mts\_schema/style.css (expiration not specified)
- http://setup-activate.com/wp-content/uploads/2017/01/norton-setup-1024x291.jpg (expiration not specified)
- http://setup-activate.com/wp-includes/js/jquery/jquery-migrate.min.js (expiration not specified)
- http://setup-activate.com/wp-includes/js/jquery/jquery.js (expiration not specified)
- http://setup-activate.com/wp-includes/js/wp-embed.min.js (expiration not specified)
- http://setup-activate.com/wp-includes/js/wp-emoji-release.min.js (expiration not specified)
- https://accounts.livechatinc.com/licence/9024220 (expiration not specified)
- https://d31qbv1cthcecs.cloudfront.net/atrk.js (expiration not specified)
- https://secure.livechatinc.com/licence/9024220/v2/localization.en.0.004b8e014f50ea0c6ad6 227162f7d18f.js (101 seconds)
- https://secure.livechatinc.com/licence/9024220/v2/get\_static\_config.0.594.7.7.587.13.13.8.9  $.6.6.6.67$ .js? $&$ jsonp= lc data static config (9.4 minutes)
- http://platform-api.sharethis.com/js/sharethis.js (60 minutes)
- https://google-analytics.com/analytics.js (2 hours)
- https://www.google-analytics.com/analytics.js (2 hours)
- https://cdn.livechatinc.com/tracking.js (8 hours)

## **Eliminate render-blocking JavaScript and CSS in above-the-fold content**

Your page has 2 blocking script resources and 4 blocking CSS resources. This causes a delay in rendering your page.

None of the above-the-fold content on your page could be rendered without waiting for the following resources to load. Try to defer or asynchronously load blocking resources, or inline the critical portions of those resources directly in the HTML.

[Remove render-blocking JavaScript](http://sitedesk.net/redirect.php?url=https%3A%2F%2Fdevelopers.google.com%2Fspeed%2Fdocs%2Finsights%2FBlockingJS):

- http://setup-activate.com/wp-includes/js/jquery/jquery.js
- http://setup-activate.com/wp-includes/js/jquery/jquery-migrate.min.js

[Optimize CSS Delivery](http://sitedesk.net/redirect.php?url=https%3A%2F%2Fdevelopers.google.com%2Fspeed%2Fdocs%2Finsights%2FOptimizeCSSDelivery) of the following:

- http://setup-activate.com/wp-content/themes/mts\_schema/style.css
- http://setup-activate.com/wp-content/themes/mts\_schema/css/font-awesome.min.css
- http://setup-activate.com/wp-content/themes/mts\_schema/css/responsive.css
- http://fonts.googleapis.com/css?family=Roboto+Slab:normal|Raleway:500|Raleway:700|Rob oto+Slab:300&subset=latin

# *E* Consider Fixing:

## **Reduce server response time**

In our test, your server responded in 0.42 seconds.

There are many factors that can slow down your server response time. [Please read our](http://sitedesk.net/redirect.php?url=https%3A%2F%2Fdevelopers.google.com%2Fspeed%2Fdocs%2Finsights%2FServer) [recommendations](http://sitedesk.net/redirect.php?url=https%3A%2F%2Fdevelopers.google.com%2Fspeed%2Fdocs%2Finsights%2FServer) to learn how you can monitor and measure where your server is spending the most time.

## **Minify CSS**

Compacting CSS code can save many bytes of data and speed up download and parse times.

[Minify CSS](http://sitedesk.net/redirect.php?url=https%3A%2F%2Fdevelopers.google.com%2Fspeed%2Fdocs%2Finsights%2FMinifyResources) for the following resources to reduce their size by 1.5KiB (13% reduction).

- Minifying http://setup-activate.com/wp-content/themes/mts\_schema/style.css could save 1.3KiB (14% reduction) after compression.
- Minifying http://setup-activate.com/wp-content/themes/mts schema/css/responsive.css could save 255B (11% reduction) after compression.

# **Minify JavaScript**

Compacting JavaScript code can save many bytes of data and speed up downloading, parsing, and execution time.

[Minify JavaScript](http://sitedesk.net/redirect.php?url=https%3A%2F%2Fdevelopers.google.com%2Fspeed%2Fdocs%2Finsights%2FMinifyResources) for the following resources to reduce their size by 690B (28% reduction).

• Minifying http://setup-activate.com/wp-content/themes/mts\_schema/js/customscript.js could save 690B (28% reduction) after compression.

# **5 Passed Rules**

## **Avoid landing page redirects**

Your page has no redirects. Learn more about [avoiding landing page redirects](http://sitedesk.net/redirect.php?url=https%3A%2F%2Fdevelopers.google.com%2Fspeed%2Fdocs%2Finsights%2FAvoidRedirects).

## **Enable compression**

You have compression enabled. Learn more about [enabling compression](http://sitedesk.net/redirect.php?url=https%3A%2F%2Fdevelopers.google.com%2Fspeed%2Fdocs%2Finsights%2FEnableCompression).

## **Minify HTML**

Your HTML is minified. Learn more about [minifying HTML.](http://sitedesk.net/redirect.php?url=https%3A%2F%2Fdevelopers.google.com%2Fspeed%2Fdocs%2Finsights%2FMinifyResources)

## **Optimize images**

Your images are optimized. Learn more about **optimizing images**.

# **Prioritize visible content**

You have the above-the-fold content properly prioritized. Learn more about [prioritizing visible](http://sitedesk.net/redirect.php?url=https%3A%2F%2Fdevelopers.google.com%2Fspeed%2Fdocs%2Finsights%2FPrioritizeVisibleContent) [content](http://sitedesk.net/redirect.php?url=https%3A%2F%2Fdevelopers.google.com%2Fspeed%2Fdocs%2Finsights%2FPrioritizeVisibleContent).

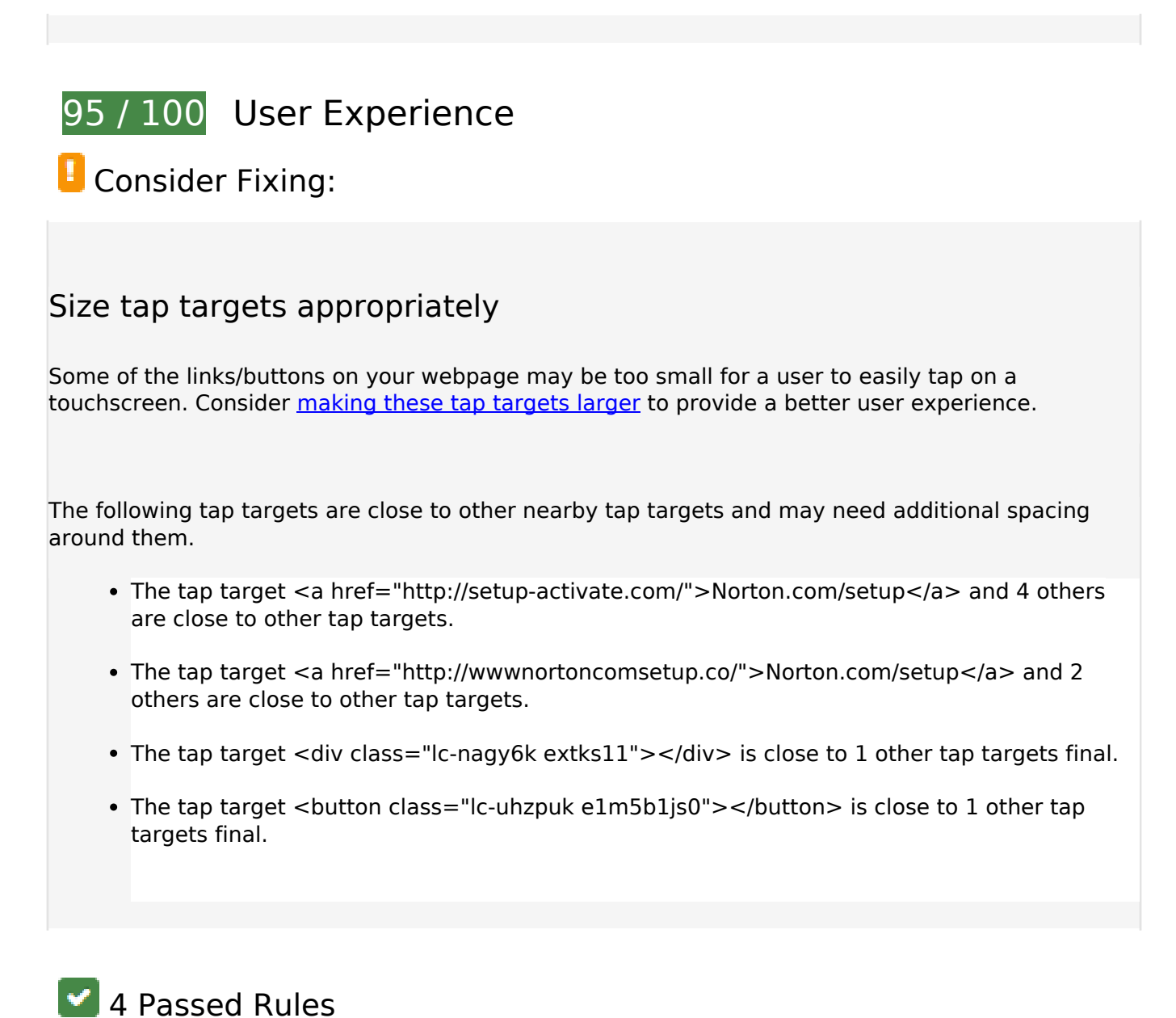

## **Avoid plugins**

Your page does not appear to use plugins, which would prevent content from being usable on many platforms. Learn more about the importance of [avoiding plugins.](http://sitedesk.net/redirect.php?url=https%3A%2F%2Fdevelopers.google.com%2Fspeed%2Fdocs%2Finsights%2FAvoidPlugins)

## **Configure the viewport**

Your page specifies a viewport matching the device's size, which allows it to render properly on all devices. Learn more about [configuring viewports](http://sitedesk.net/redirect.php?url=https%3A%2F%2Fdevelopers.google.com%2Fspeed%2Fdocs%2Finsights%2FConfigureViewport).

## **Size content to viewport**

The contents of your page fit within the viewport. Learn more about [sizing content to the viewport.](http://sitedesk.net/redirect.php?url=https%3A%2F%2Fdevelopers.google.com%2Fspeed%2Fdocs%2Finsights%2FSizeContentToViewport)

## **Use legible font sizes**

The text on your page is legible. Learn more about [using legible font sizes](http://sitedesk.net/redirect.php?url=https%3A%2F%2Fdevelopers.google.com%2Fspeed%2Fdocs%2Finsights%2FUseLegibleFontSizes).

## **Desktop**

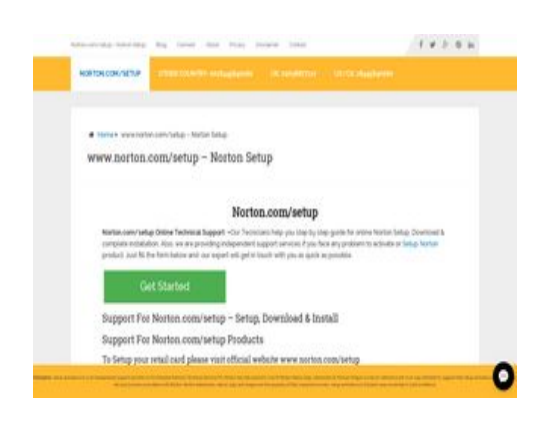

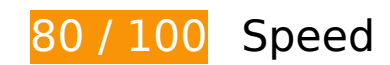

 **Consider Fixing:** 

## **Leverage browser caching**

Setting an expiry date or a maximum age in the HTTP headers for static resources instructs the browser to load previously downloaded resources from local disk rather than over the network.

[Leverage browser caching](http://sitedesk.net/redirect.php?url=https%3A%2F%2Fdevelopers.google.com%2Fspeed%2Fdocs%2Finsights%2FLeverageBrowserCaching) for the following cacheable resources:

- http://setup-activate.com/wp-content/themes/mts\_schema/css/font-awesome.min.css (expiration not specified)
- http://setup-activate.com/wp-content/themes/mts\_schema/css/responsive.css (expiration not specified)

- http://setup-activate.com/wp-content/themes/mts schema/images/nobg.png (expiration not specified)
- http://setup-activate.com/wp-content/themes/mts schema/js/customscript.js (expiration not specified)
- http://setup-activate.com/wp-content/themes/mts\_schema/style.css (expiration not specified)
- http://setup-activate.com/wp-content/uploads/2017/01/norton-setup.jpg (expiration not specified)
- http://setup-activate.com/wp-includes/js/jquery/jquery-migrate.min.js (expiration not specified)
- http://setup-activate.com/wp-includes/js/jquery/jquery.js (expiration not specified)
- http://setup-activate.com/wp-includes/js/wp-embed.min.js (expiration not specified)
- http://setup-activate.com/wp-includes/js/wp-emoji-release.min.js (expiration not specified)
- https://accounts.livechatinc.com/licence/9024220 (expiration not specified)
- https://d31qbv1cthcecs.cloudfront.net/atrk.js (expiration not specified)
- https://secure.livechatinc.com/licence/9024220/v2/localization.en.0.004b8e014f50ea0c6ad6 227162f7d18f.js (93 seconds)
- https://secure.livechatinc.com/licence/9024220/v2/get\_static\_config.0.594.7.7.587.13.13.8.9  $.6.6.6.67$ .js? $&$ jsonp= lc data static config (2.6 minutes)
- http://platform-api.sharethis.com/js/sharethis.js (60 minutes)
- https://google-analytics.com/analytics.js (2 hours)
- https://www.google-analytics.com/analytics.js (2 hours)
- https://cdn.livechatinc.com/tracking.js (8 hours)

## **Reduce server response time**

In our test, your server responded in 0.42 seconds.

There are many factors that can slow down your server response time. [Please read our](http://sitedesk.net/redirect.php?url=https%3A%2F%2Fdevelopers.google.com%2Fspeed%2Fdocs%2Finsights%2FServer) [recommendations](http://sitedesk.net/redirect.php?url=https%3A%2F%2Fdevelopers.google.com%2Fspeed%2Fdocs%2Finsights%2FServer) to learn how you can monitor and measure where your server is spending the most time.

## **Minify CSS**

Compacting CSS code can save many bytes of data and speed up download and parse times.

[Minify CSS](http://sitedesk.net/redirect.php?url=https%3A%2F%2Fdevelopers.google.com%2Fspeed%2Fdocs%2Finsights%2FMinifyResources) for the following resources to reduce their size by 1.5KiB (13% reduction).

- Minifying http://setup-activate.com/wp-content/themes/mts\_schema/style.css could save 1.3KiB (14% reduction) after compression.
- Minifying http://setup-activate.com/wp-content/themes/mts schema/css/responsive.css could save 255B (11% reduction) after compression.

# **Minify JavaScript**

Compacting JavaScript code can save many bytes of data and speed up downloading, parsing, and execution time.

[Minify JavaScript](http://sitedesk.net/redirect.php?url=https%3A%2F%2Fdevelopers.google.com%2Fspeed%2Fdocs%2Finsights%2FMinifyResources) for the following resources to reduce their size by 690B (28% reduction).

• Minifying http://setup-activate.com/wp-content/themes/mts\_schema/js/customscript.js could save 690B (28% reduction) after compression.

## **Eliminate render-blocking JavaScript and CSS in above-the-fold content**

Your page has 2 blocking script resources and 4 blocking CSS resources. This causes a delay in rendering your page.

None of the above-the-fold content on your page could be rendered without waiting for the following resources to load. Try to defer or asynchronously load blocking resources, or inline the critical portions of those resources directly in the HTML.

[Remove render-blocking JavaScript](http://sitedesk.net/redirect.php?url=https%3A%2F%2Fdevelopers.google.com%2Fspeed%2Fdocs%2Finsights%2FBlockingJS):

- http://setup-activate.com/wp-includes/js/jquery/jquery.js
- http://setup-activate.com/wp-includes/js/jquery/jquery-migrate.min.js

[Optimize CSS Delivery](http://sitedesk.net/redirect.php?url=https%3A%2F%2Fdevelopers.google.com%2Fspeed%2Fdocs%2Finsights%2FOptimizeCSSDelivery) of the following:

- http://setup-activate.com/wp-content/themes/mts\_schema/style.css
- http://setup-activate.com/wp-content/themes/mts\_schema/css/font-awesome.min.css
- http://setup-activate.com/wp-content/themes/mts\_schema/css/responsive.css
- http://fonts.googleapis.com/css?family=Roboto+Slab:normal|Raleway:500|Raleway:700|Rob oto+Slab:300&subset=latin

# **Optimize images**

Properly formatting and compressing images can save many bytes of data.

[Optimize the following images](http://sitedesk.net/redirect.php?url=https%3A%2F%2Fdevelopers.google.com%2Fspeed%2Fdocs%2Finsights%2FOptimizeImages) to reduce their size by 58.4KiB (44% reduction).

Compressing http://setup-activate.com/wp-content/uploads/2017/01/norton-setup.jpg could save 58.4KiB (44% reduction).

# **4 Passed Rules**

## **Avoid landing page redirects**

Your page has no redirects. Learn more about [avoiding landing page redirects](http://sitedesk.net/redirect.php?url=https%3A%2F%2Fdevelopers.google.com%2Fspeed%2Fdocs%2Finsights%2FAvoidRedirects).

## **Enable compression**

You have compression enabled. Learn more about [enabling compression](http://sitedesk.net/redirect.php?url=https%3A%2F%2Fdevelopers.google.com%2Fspeed%2Fdocs%2Finsights%2FEnableCompression).

# **Minify HTML**

Your HTML is minified. Learn more about [minifying HTML.](http://sitedesk.net/redirect.php?url=https%3A%2F%2Fdevelopers.google.com%2Fspeed%2Fdocs%2Finsights%2FMinifyResources)

# **Prioritize visible content**

You have the above-the-fold content properly prioritized. Learn more about [prioritizing visible](http://sitedesk.net/redirect.php?url=https%3A%2F%2Fdevelopers.google.com%2Fspeed%2Fdocs%2Finsights%2FPrioritizeVisibleContent) [content](http://sitedesk.net/redirect.php?url=https%3A%2F%2Fdevelopers.google.com%2Fspeed%2Fdocs%2Finsights%2FPrioritizeVisibleContent).